## **راهنماي ثبتنام دوره تابستان1401**

**)ويژه دانشجويان دانشگاه شهيد بهشتی(**

كليه دانشجويان مقطع كارشناسي جهت ثبتنام دوره تابستان برابر مقررات و در بازه زماني تعيين شده ميتوانند طبق مراحل زير براي اخذ درس اقدام نمايند.

**مرحله اول: پس از ورود به سيستم آموزش با استفاده از مرورگر اينترنت اکسپلورر 10 به باال، ميسر زير را دنبال کنيد:**

ثبت نام ← عمليات ثبت نام ← ثبت نام ترم تابستان ← ثبت نام ترم تابستان در اين دانشگاه )شکل1(

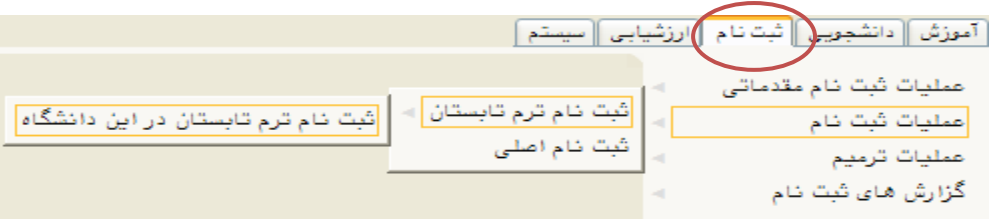

(شکل)

**مرحله دوم:** پس از ورود به صفحه »ثبت نام ترم تابستان در اين دانشگاه« بر روي دكمه »جستجو« كليک نمائيد. (شکل ۲)

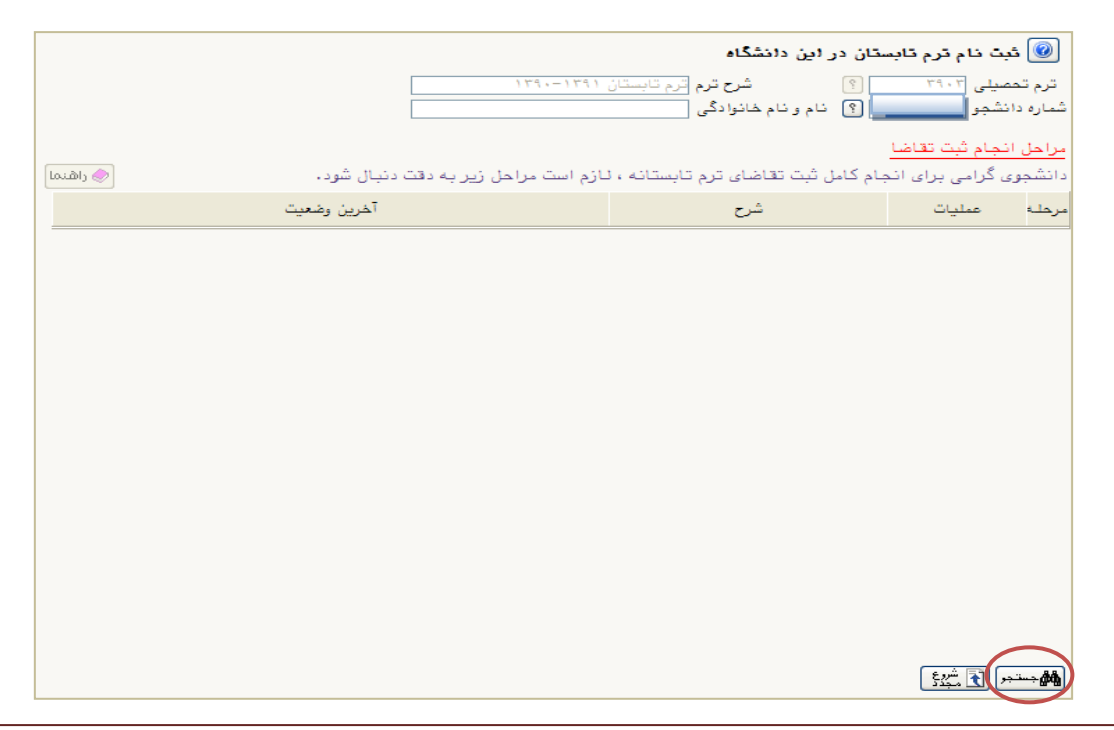

## $(7,|\mathsf{X}\rangle)$

**مرحله سوم:** در صفحه »ثبت نام ترم تابستان در اين دانشگاه« در بخش »مراحل انجام ثبت تقاضا« ميتوانيد مراحل ثبت نام را مشاهده نماييد. ابتدا روي گزينه «متقاضي نيستم» كليک نمائيد تا اين گزينه به «متقاضي هستم» تبديل شود. (شکل ۳)

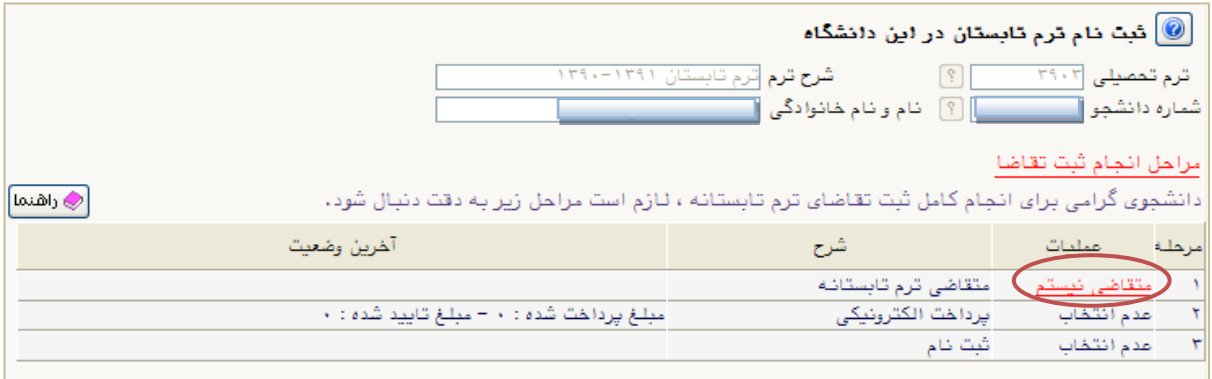

 $(T, \Delta)$ 

سپس بر روي گزينه »انتخاب« واقع در رديف سوم كنار »ثبت نام« كليک نمائيد تا به صفحه ثبت نام منتقل شويد. (شکل ۴)

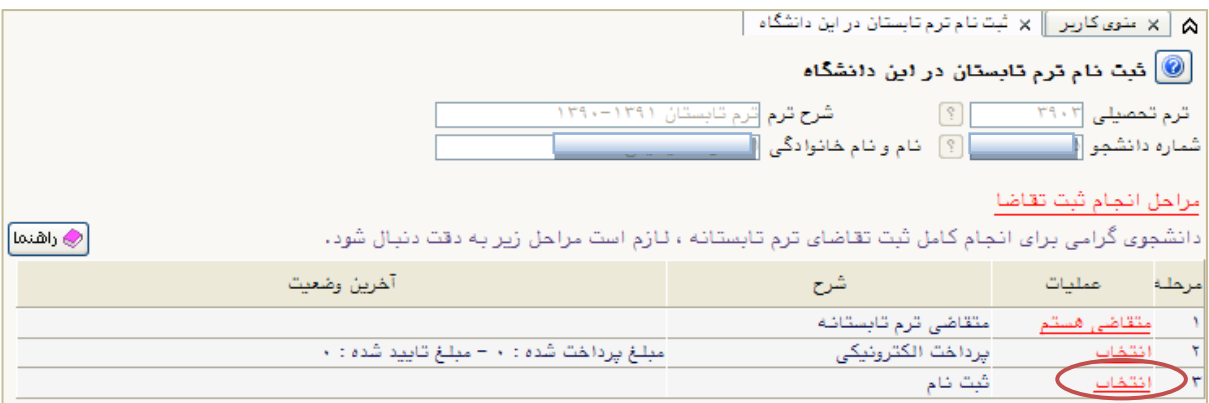

 $(f, \vert \leq \hat{m})$ 

**مرحله چهارم:** در صفحه »ثبتنام اصلي دانشجو« ميتوانيد فهرست دروس ارائه شده در ترم تابستان را در جدول واقع در پايين صفحه مشاهده نماييد. درس موردنظر خود را از اين فهرست انتخاب كرده و بر روي آن كليک نمائيد تا آن درس به جدول »دروس انتخابي جهت ثبت نام« منتقل شود. )شکل5(

|                           |                       |                      |                   |                          |                               |                        |                           |                                                                                                    |         |                                          |                                                                     | ثبت نام اصلی دانشجو                                                       |                       |
|---------------------------|-----------------------|----------------------|-------------------|--------------------------|-------------------------------|------------------------|---------------------------|----------------------------------------------------------------------------------------------------|---------|------------------------------------------|---------------------------------------------------------------------|---------------------------------------------------------------------------|-----------------------|
|                           |                       |                      |                   | حداكثر واحد قابل اخذ : ۶ |                               |                        |                           | معدل معيار: ١٢                                                                                                    |         |                                          |                                                                     |                                                                           | نام و نام خـانوادگې : |
|                           |                       | ا الثقافة<br>الثقافة |                   | التورميين                | ها برنامه)<br>ه <b>ا</b> منتگ |                        |                           |                                                                                                    |         | ^A تقصیب<br>⊞- گروہ درس                  | 독교                                                                  | <mark>دروس انتخابی جهت ثبت نام</mark>                                     |                       |
| توضيحات                   |                       |                      | مرحله اخذ         | نوع درس                  |                               | واحد<br>$\ddot{\circ}$ |                           |                                                                                                    | نام درس |                                          | شماره درس                                                           | وضع<br>ثبت<br>گروه                                                        | درخواست               |
|                           |                       |                      | ثبت نام           | عمومي                    |                               | ٢                      |                           |                                                                                                    |         | ۰۱ ۰۱ - ۲۲ اخلاق اسلامی (مبانی و مفاهیم) |                                                                     |                                                                           | ▼ بی/تر ٢             |
|                           |                       |                      |                   |                          |                               |                        |                           |                                                                                                    |         |                                          |                                                                     |                                                                           |                       |
| نام استاد                 | ليست                  | ثبت نام              |                   | نظام                     |                               | پیش                    | واحد                      | جهت انتخاب درس برای ثبت نام، شماره و گروه درس را در جدول بالا وارد نمایید یا گروه مورد نظر خود را از جدول پایین انتخاب کنید. جهت مشاهده<br>برنامه سایر دروس ارائه شده بر روی گزینه <mark>ایک درس</mark> و سایر گروه های درستی جدول پایین، بر روی علامت … در ستون گروه های درس کلیک نمایید.<br>نحوه ارائه |         | نام درس                                  |                                                                     |                                                                           | گروہ ھاک              |
|                           | انتظار                | شده                  | ظرفيت             | خاص                      | هم نياز                       | نياز                   | $\ddot{\circ}$            |                                                                                                    |         |                                          |                                                                     | شماره درس                                                                 |                       |
| سيدهاشمي                  |                       |                      | $\mathsf{r}\cdot$ | دارد                     |                               |                        | 1<br>٠<br>٠               | عادى                                                                                                    |         |                                          | اخلاق اسلامی ( مبانی و مفاهیم )                                     | $\uparrow \uparrow \uparrow \uparrow \uparrow \uparrow \uparrow \uparrow$ |                       |
| شايان راد                 | $\bullet$<br>$^\star$ | ٠<br>$^\star$        | $\mathsf{r}$ .    | دارد                     |                               |                        | $\ddot{\phantom{0}}$      | 1<br>عادى                                                                                                    |         |                                          | اندیشه اسلامی۱ (میدا و معاد)                                        | $TT + 1 + T$                                                              |                       |
|                           |                       |                      | $r$ .<br>$r -$    | دارد                     |                               | دارد                   | ٢                         | ٢<br>عادف<br>عادى                                                                                                    |         |                                          | اندیشه اسلامی ۲ (نبوت و امامت)                                      | $TT + 1 + F$                                                              |                       |
| بنبي جمالتي<br>يعقوب زاده | $^\star$              | $\star$              | $\mathsf{r}$ .    | دارد<br>دارد             |                               |                        | $\mathsf{T}$<br>$\bullet$ | عادف                                                                                                    |         |                                          | ۰۰۶ - ۲۱ - ۲۳ - انسان در اسلام<br>۰۱۱ - ۲۱   تاریخ تحلیلی صدر اسلام |                                                                           |                       |
| هاشمني علني آبادف<br>خضرک |                       |                      | r                 | دارد                     | دارد                          |                        | $^\star$                  | ٢<br>عادف                                                                                                    |         |                                          | ۰۱۲ - ۲۱   تفسیر موضوعی قرآن                                        |                                                                           |                       |

(شکل۵)

**نكته:** در هنگام انتخاب دو يا چند درس توجه نماييد كه دروس از لحاظ ساعت كالسي و يا ساعت و تاريخ امتحان با هم تداخل نداشته باشند زيرا درغير اين صورت با پيغام اخطار مواجه خواهيد شد. (شکل ۶) با حركت موس روي كلمه خطا ، علت بروز خطا را ميتوانيد مشاهده كنيد. )شکل 7(

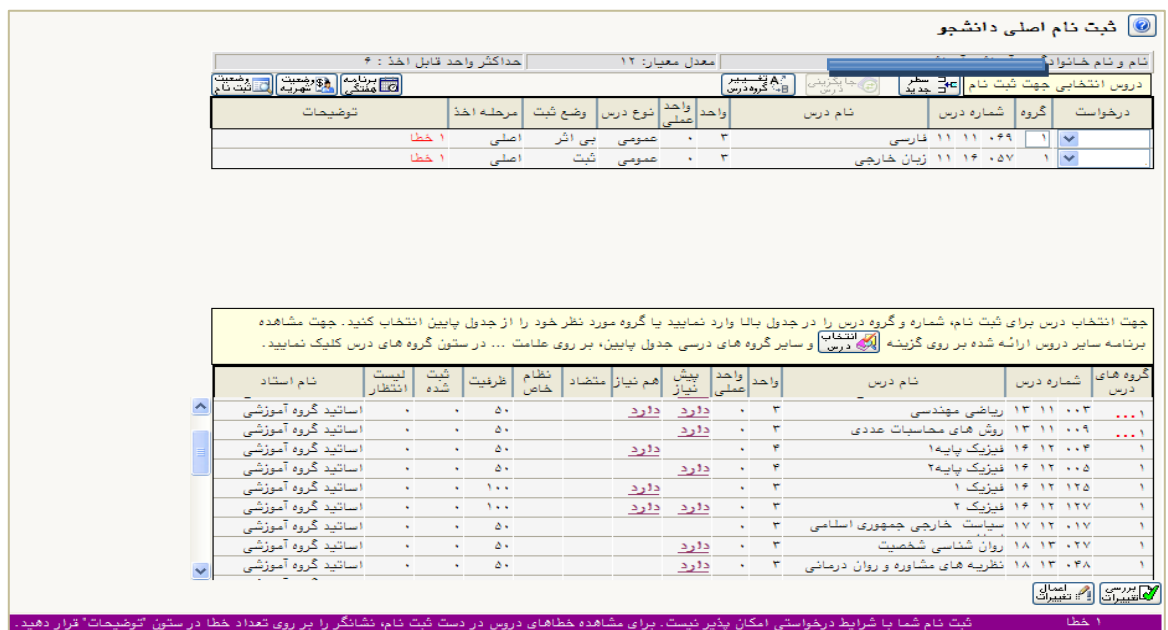

 $($ شکل $($ 

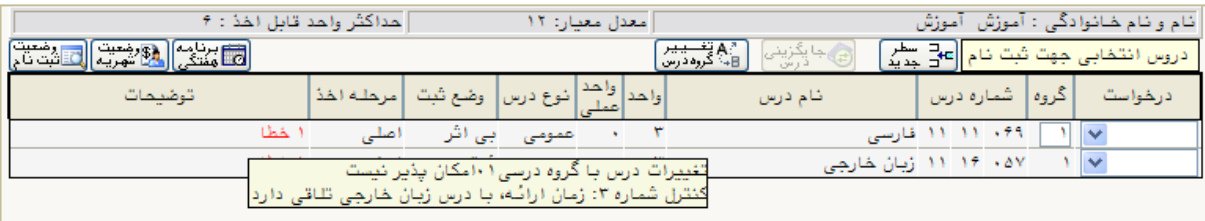

)شکل 7(

پيام" مبلغ بدهي شما ................. مي باشد. براي ثبت نهايي دروس در پرداخت هاي الکترونيکي دانشجو نسبت به پرداخت اين مبلغ اقدام فرمائيد.<u>پرداخت الکترونيکي</u>" مشاهده مي شود. ( شکل ۵)

الزم به ذكر است براي ورود به مرحله پرداخت الکترونيکي مي توانيد در انتهاي پيام ثبت نام اصلي بر روي عبارت پرداخت الکترونيکي کليک نماييد .(شکل ۵) مبلغ قيد شده را در قسمت مبلغ پرداختي درج نموده و وارد درگاه بانک مورد نظر خود شده و مبلغ را پرداخت نماييد.

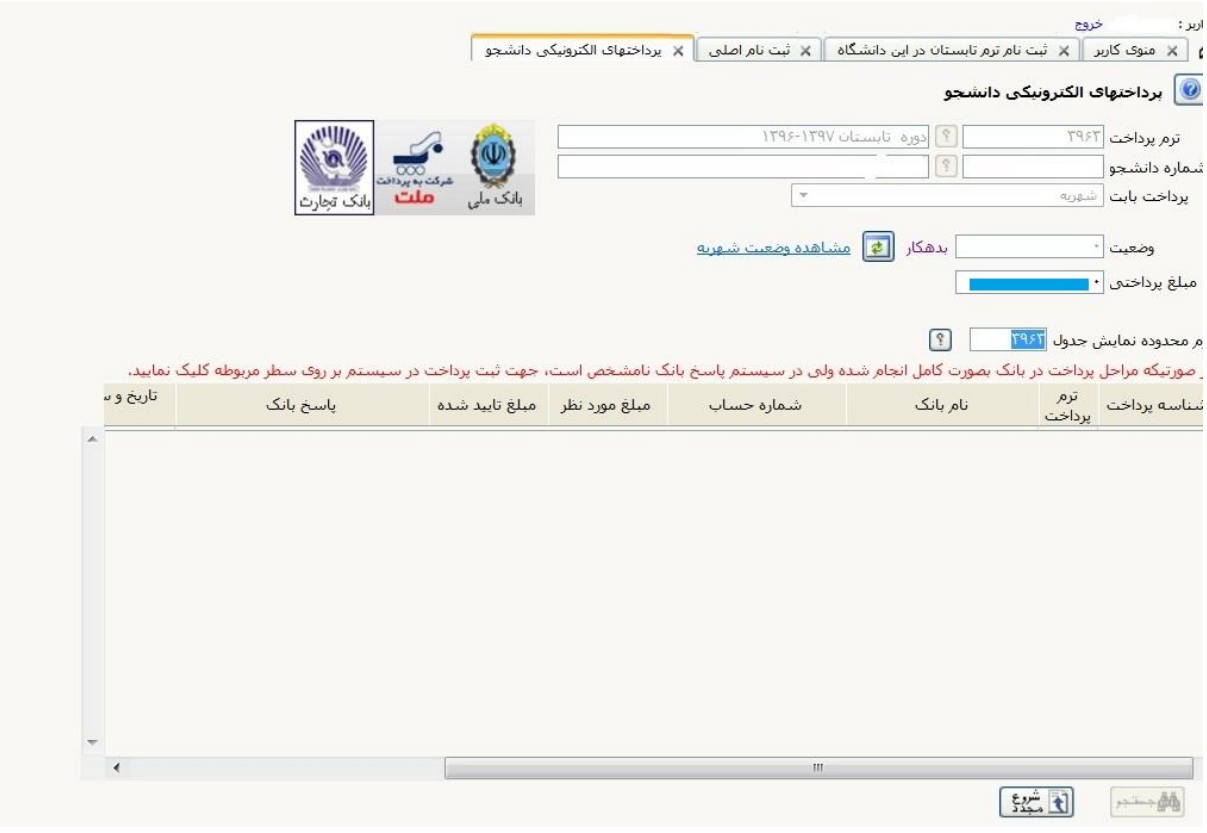

در صفحه »سامانه پرداخت الکترونيکي« اطالعات كارت شتاب خود را در كادرهاي تعبيه شده وارد نماييد و پس از انتخاب گزينه «تمامي شرايط و ضوابط را مطالعه كرده و آن را قبول دارم» بر روي دكمه «پرداخت» كليک نمائيد تا پيغام تراكنش با موفقيت انجام شد را دريافت نمائيد. (شکل ۸)

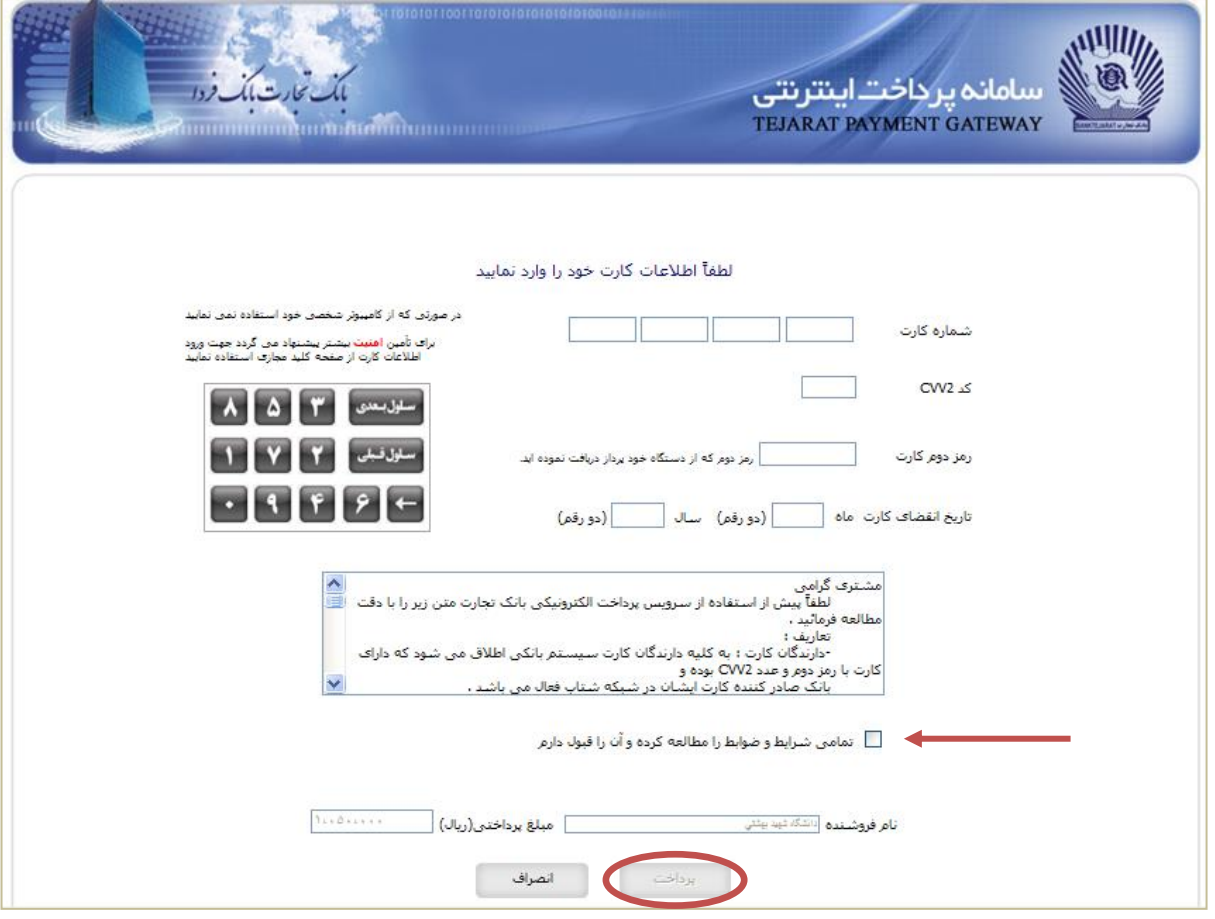

(شکل ۸)

سپس به صفحه ثبت نام اصلي دانشجو بازگشت نماييد و بر روي دكمه »اعمال تغييرات« كليک نمائيد تا پيام »عمليات با موفقيت انجام شد« ظاهر شود. )شکل 9(

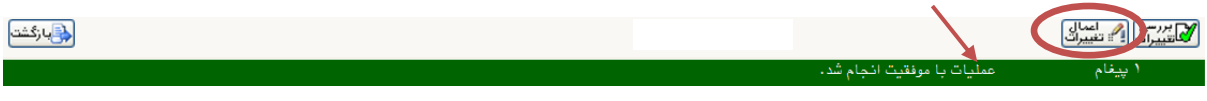

)شکل 9(

پس از اعمال تغييرات، وضعيت ثبت درس در فهرست »دروس انتخابي جهت ثبت نام« بصورت »ثبت« تبديل ميشود. )شکل 10(

## بديهي است در صورت عدم پرداخت شهريه به طور كامل دروس انتخابي شما ثبت نهايي نخواهد شد.

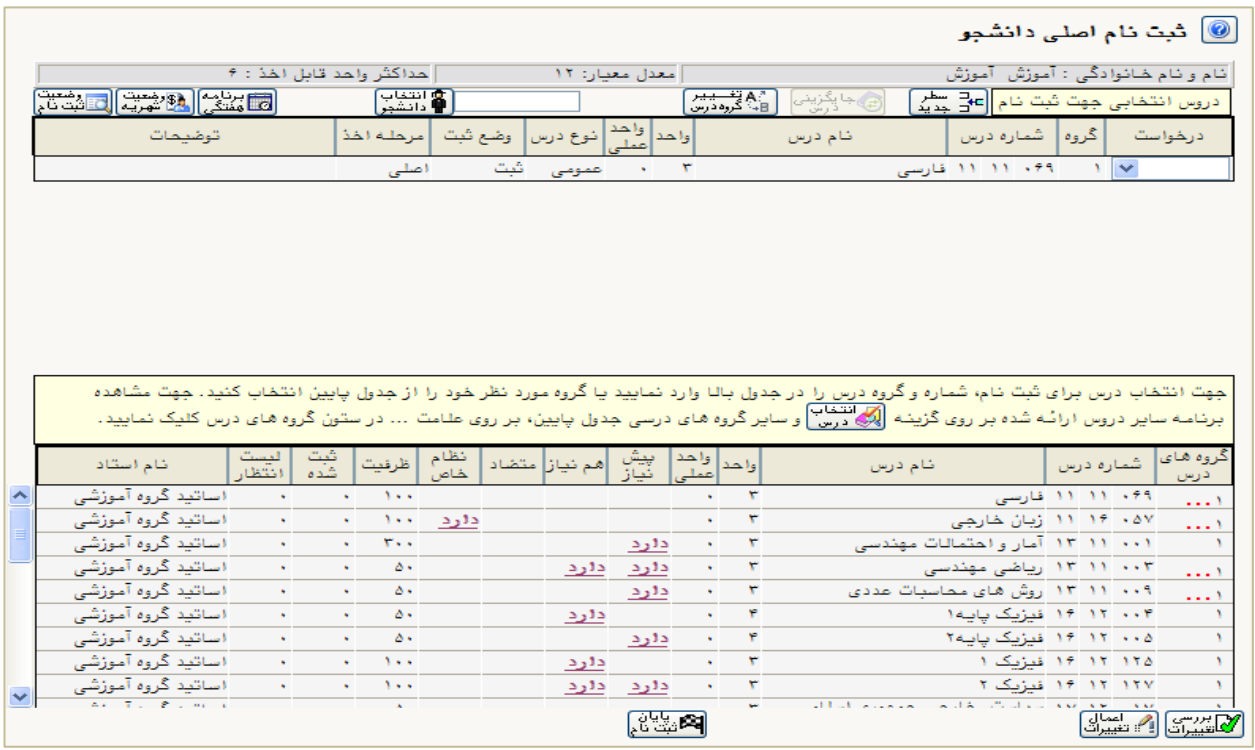

)شکل 10(